## **Authasas Advanced Authentication v5.1.3 Release Notes**

## **Features**

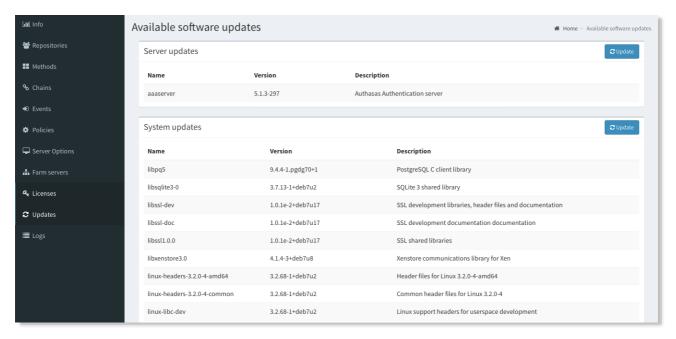

**√** Update manager

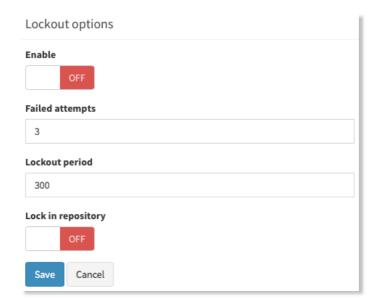

- **√** Lockout settings
- $\checkmark$  Support of Google Authenticator for OATH TOTP
- ✓□ Support of YubiKey tokens (OATH HOTP compliant) enrollment (only via the Self-Service Portal)
- **✓** Ability to change the HOTP window

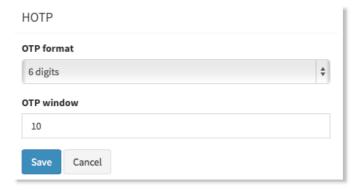

- ✓ Ability to test a just enrolled OATH TOTP/HOTP authenticator before its saving
- $\checkmark$ □ Ability to revert an Event settings to defaults
- ✓ Ability to choose a "Default repo name" from list

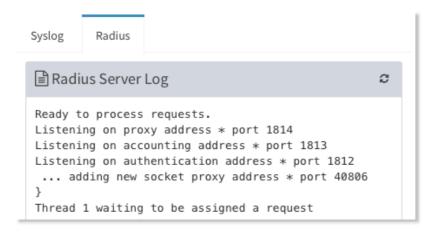

- ✓□ Added the RADIUS tab in the Logs tab
- $\checkmark$  □ Ability to save the logs in the Logs tab

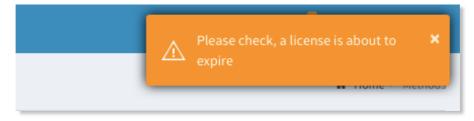

- **√** Notifications of expiring license
- ✓□ Automatic check of added license
- **√** Autofocus on password field in sign-in form
- $\checkmark$  Hostname can be changed during the server configuration
- $\checkmark$  Automatic check of server when registering a slave server
- $\checkmark$  Added a confirmation dialog to stop replication
- ✓□ Removed the Smartphone, Email, SMS methods from Self-Service Portal for local users

## **Security**

✓□ Added mask for TOTP seed and OTP in Self-Service Portal

## **Fixes**

| ✓□ Fixed Can't add user from a repository to the Global roles                                                                                                    |
|----------------------------------------------------------------------------------------------------|
| ✓□ Fixed Empty chains list while logging in the Admin's portal as user without assigned chains                                                                                                    |
| (now "Access denied")                                                                                                    |
| ✓□ Fixed the user count (licensing)                                                                                                    |
| ✓□ Fixed RADIUS to open one endpoint session for every authentication and reuse it                                                                                                    |
| ✓□ Fixed Email OTP has a soft line break after 76 characters                                                                                                    |
| ✓□ Fixed "Internal Server Error 1213 (40001 Deadlock)" after fast clicking on "Next" button dur                                                                                                    |
| ing authentication                                                                                                    |
|                                                                                                    |
|                                                                                                    |
| NAM plugin                                                                                                    |
| NAM plugin  ✓ □ Removed necessity to press a login button after accepting the authentication from smartphone                                                                                        |
| 1 0                                                                                                    |
| ✓ Removed necessity to press a login button after accepting the authentication from smartphone                                                                                                    |
| ✓ Removed necessity to press a login button after accepting the authentication from smartphone (Smartphone/Voice Call)                                                                              |
| <ul> <li>✓□ Removed necessity to press a login button after accepting the authentication from smartphone (Smartphone/Voice Call)</li> <li>✓□ Fixed authentication in protected resources</li> </ul> |